## **How to Insert a Formula into Google Sheets**

## **To insert a formula:**

- 1. Select the cell in which you want the answer to appear.
- 2. Go to the "insert" tab in the pull down menu.
- 3. Select "function" to reveal more choices.
- 4. Select the function you would like to use.

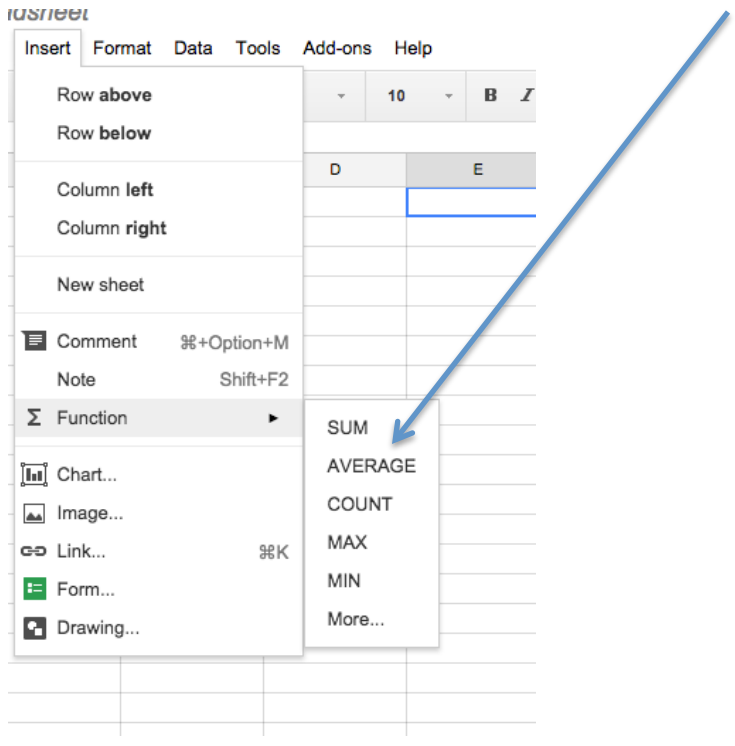

- 5. Choose the cells containing the numbers to be used in the formula.
- 6. To select multiple cells, hold the "command" key while selecting cells.
- 7. When finished selecting cells, hit "enter."

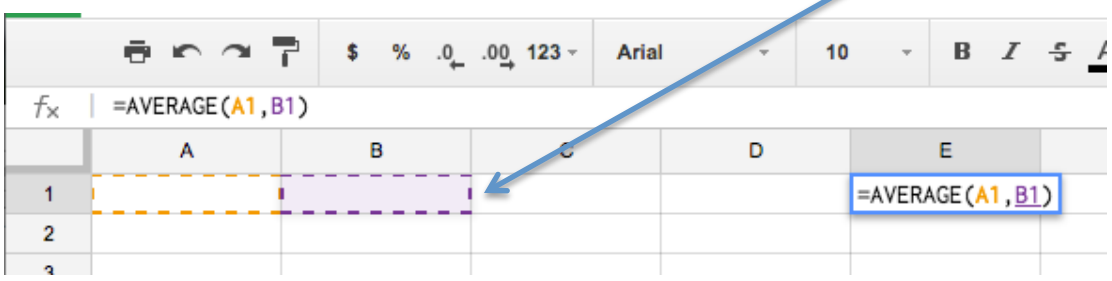